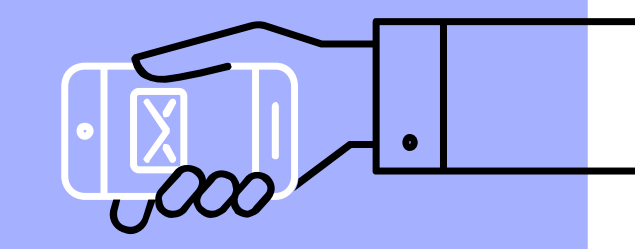

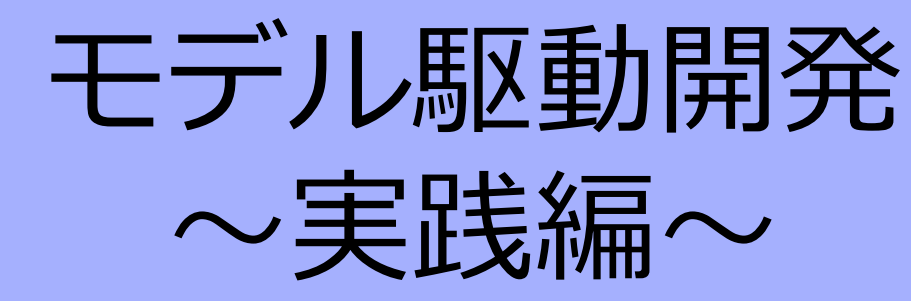

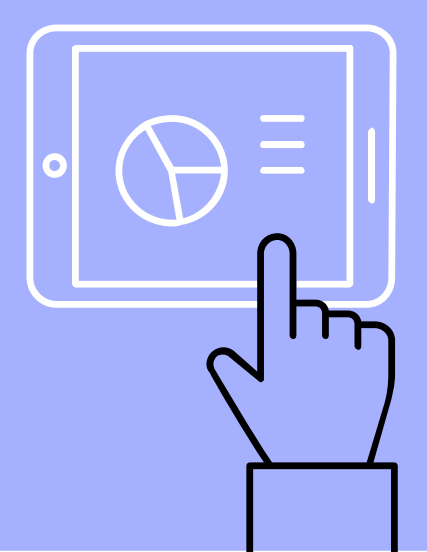

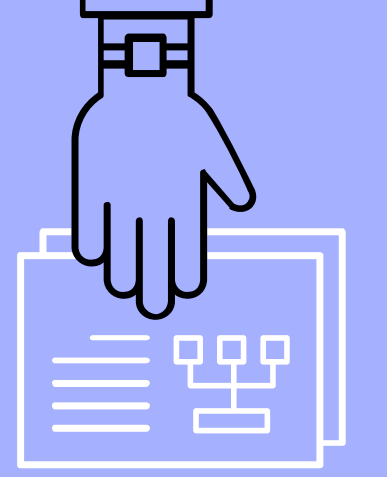

#### 目次

- ▶ LED-Tankを動かす
	- LED-Tank
	- 本番用ファイルのダウンロード
	- Astahからコードの生成<br>■ Raspberry Piへ転送<br>■ 動作確認
	-
	-
	- -
- ▶ 仕様変更<br>■ 要求<br>■ 状態と遷移を考える
	- モデル図の変更<br>■ 動作確認
	-

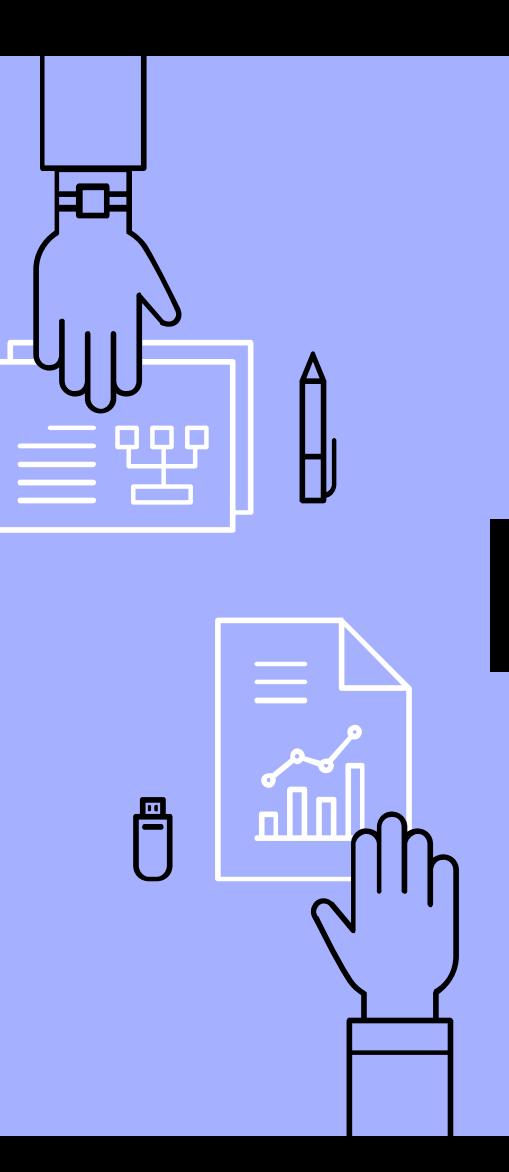

 $\overline{2}$ 

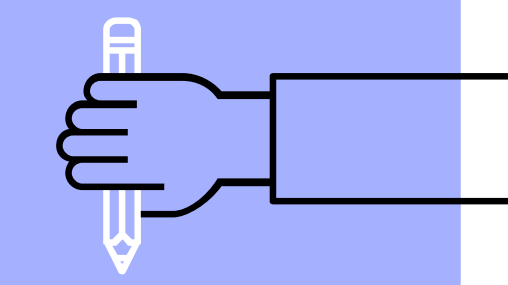

## LED-Tankを動かす

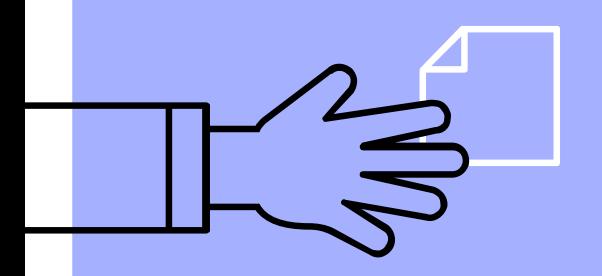

# LED-Tank

LED -TankとはLED -Campで使用する、キ ャタピラ型ロボットカーです。 LED -Tankはどんな困難な課題でもあっさ り解決する可能性を秘めた未来のスーパー ロボットです。しかし今のLED -Tankは前 進するだけしかできません。このLED - Tankに手を加え、ぜひスーパーロボットに 近づけて欲しいと思います。

まずはチュートリアルを動かしてみましょ う。

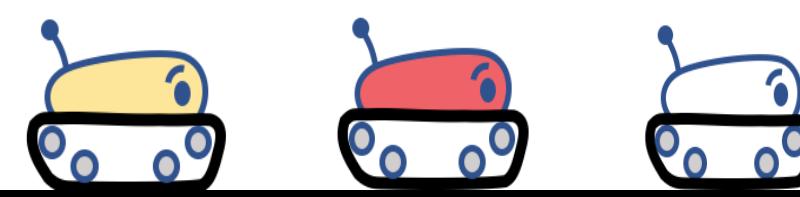

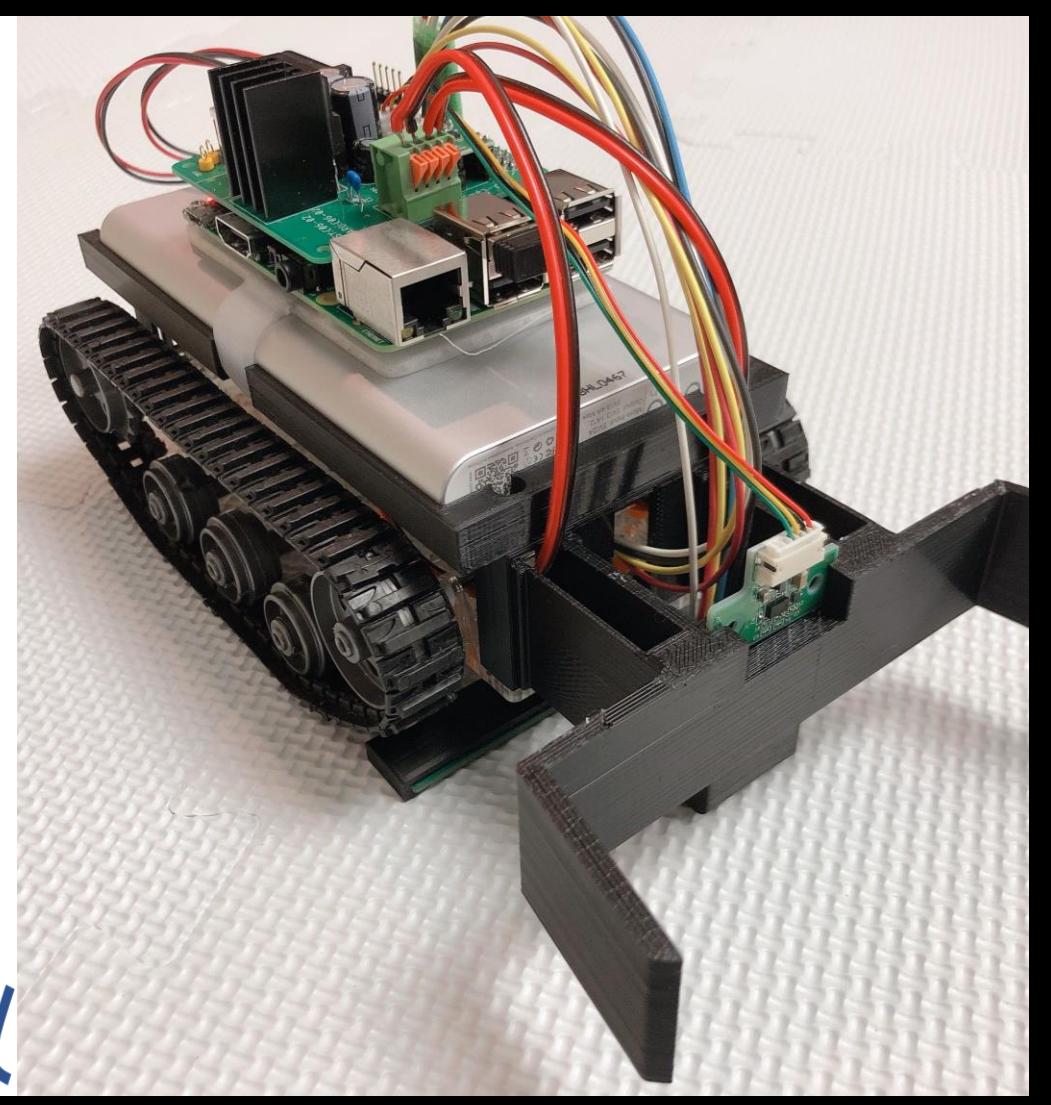

#### 本番用ファイルのダウンロード

- ▹ bit.ly/LED-Camp7
- ▹ 「lectrure.zip」をダウンロード

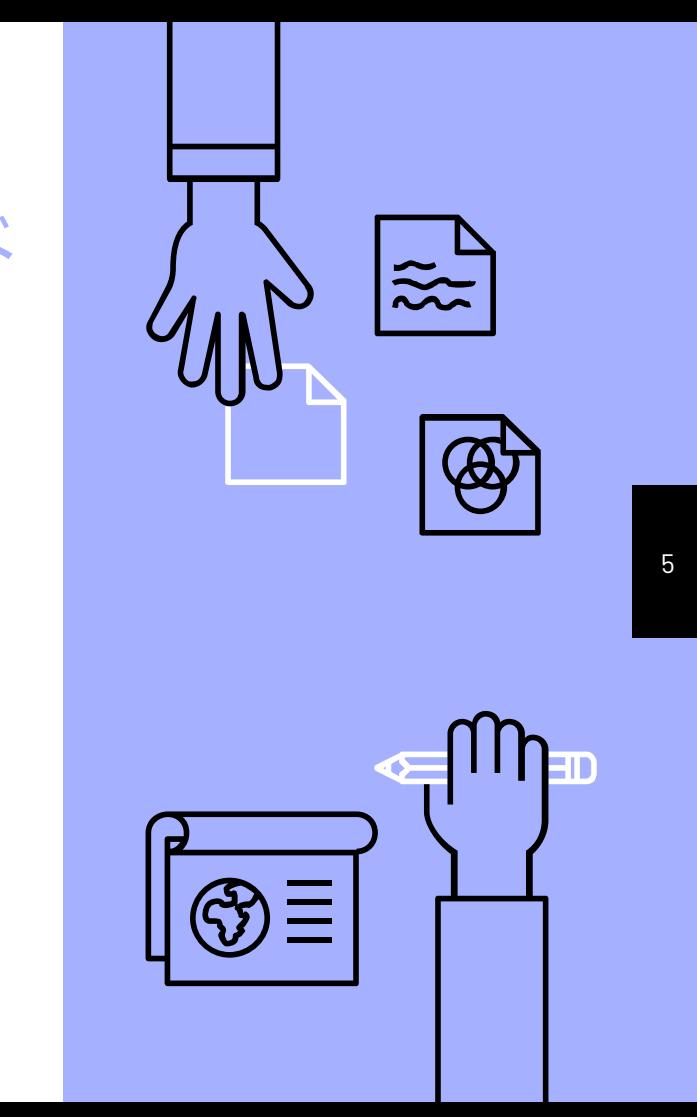

#### Astahからコードの生成

- astah-pro を起動  $\blacktriangleright$
- $File \rightarrow open$  $\blacktriangleright$ 
	- LEDTank\_recture1.astaを開く ×
- Tools $\rightarrow$ m2t $\rightarrow$ settings  $\blacktriangleright$ 
	- Template Dir  $\mathcal{C}$
	- Destinatation path  $\mathcal{L}_{\mathcal{A}}$

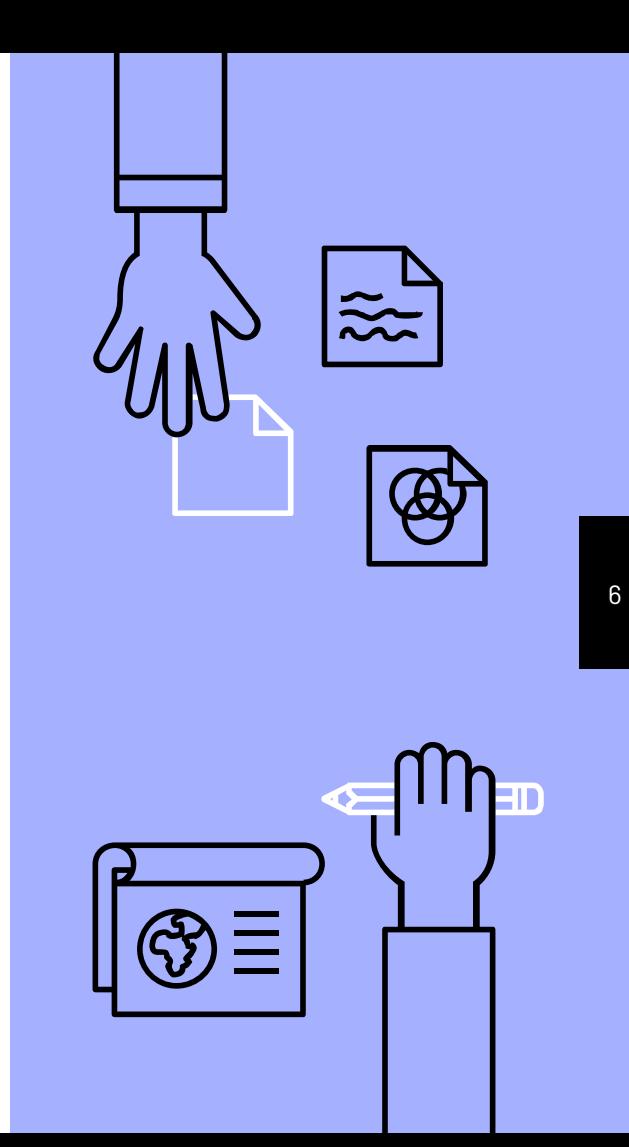

### m2tプラグインの設定変更

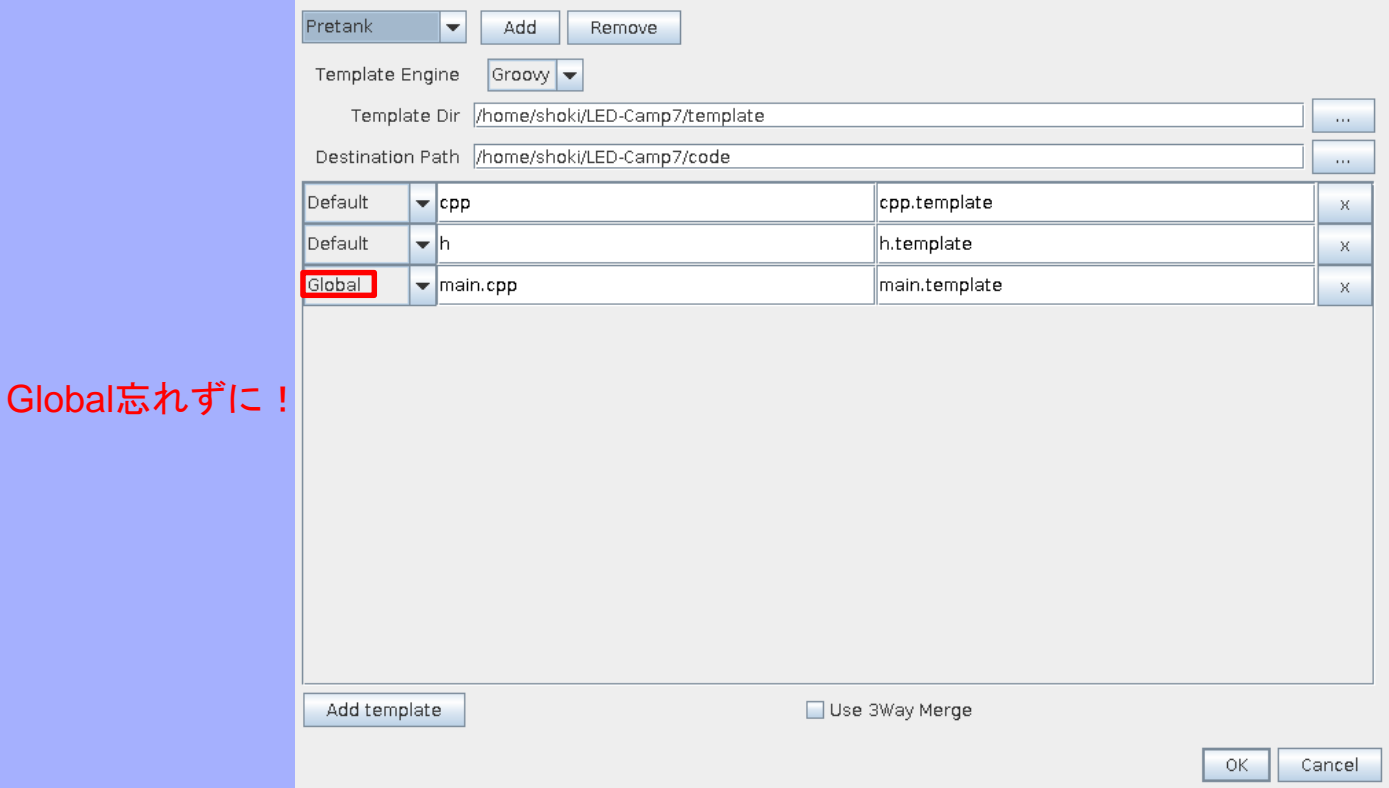

#### Astahからコードの生成

Tools  $\rightarrow$  m2t  $\rightarrow$  Generate  $\blacktriangleright$ 

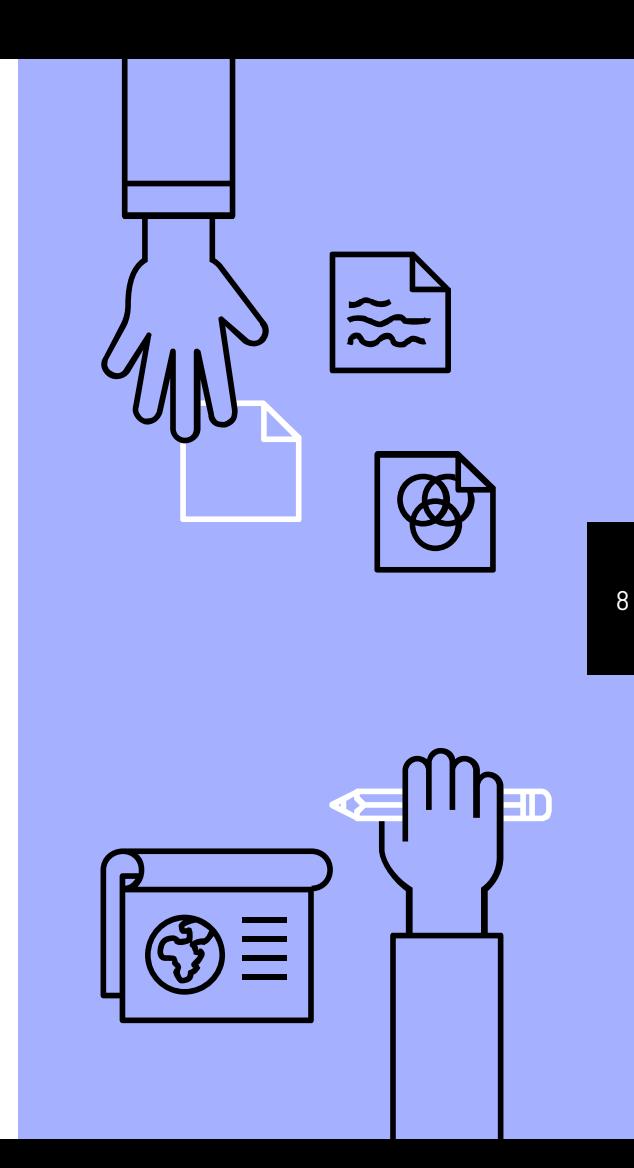

#### Raspberry Piへの転送 (WinSCP)

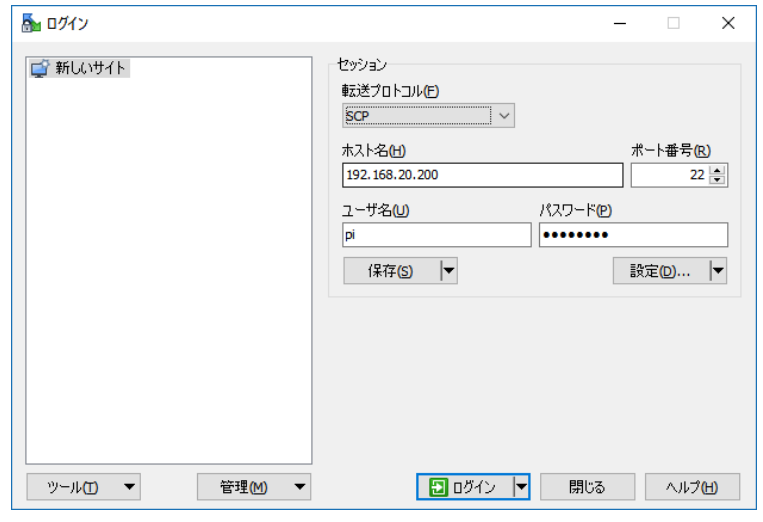

- ▹ WinSCPを起動
- ▹ 転送プロトコル:"SCP", ホスト名(IPアドレス), ユーザー名:"pi", パスワードを入力 ログイン

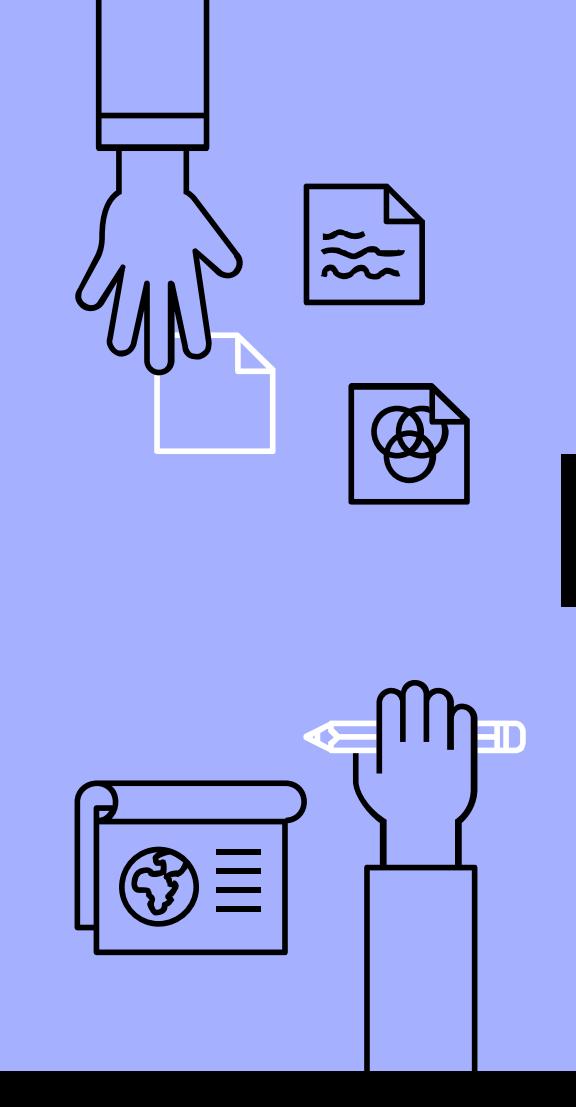

#### Raspberry Piへの転送 (WinSCP)

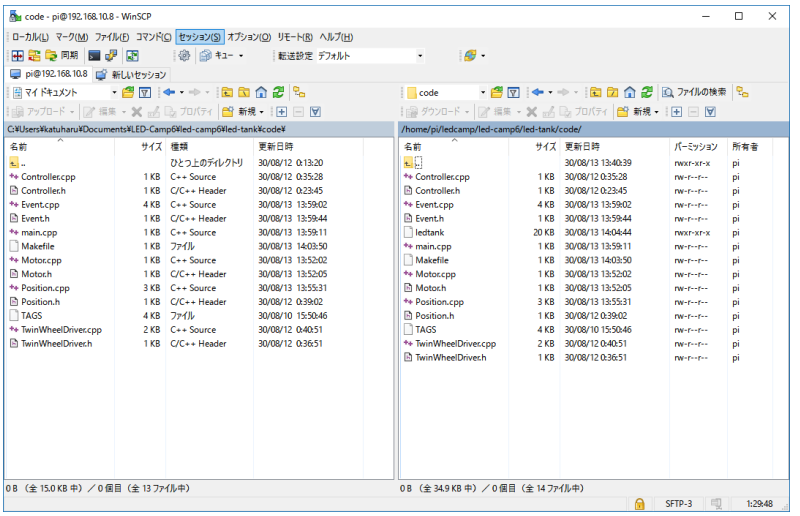

▹ 左ビュー→自分のPC, 右ビュー→ラズパイ ▹ 右のフォルダでLED-Camp7/codeに移動 転送するファイルを左から右へドラッグ&ドロップ

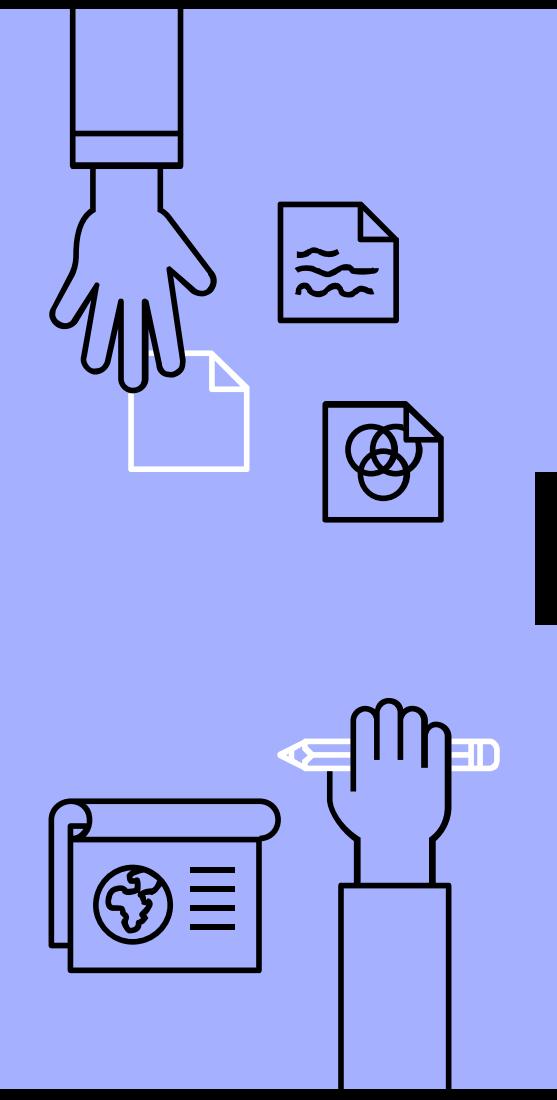

#### Raspberry Piへの転送 (コマンド)

scp –r –P 22 ~/LEDCamp7/code pi@192.168.20.200:~/LED-Camp7/code

- ▹ ターミナルを起動(例; Teraterm, Cygwin, MINGW)
- ▹ scpコマンドで転送する
	- IPアドレスは配布資料を参考
	- -r : フォルダごとコピーするオプション
	- -P 22 : 22番ポートに接続するオプション

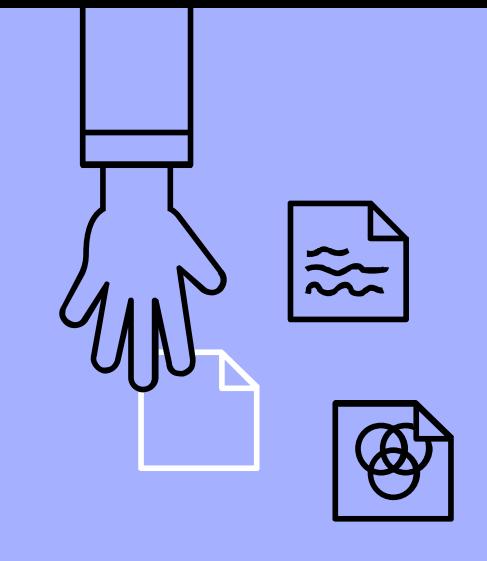

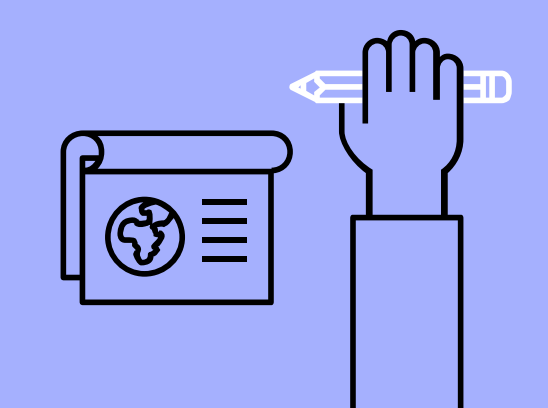

#### 実行

ssh pi@192.168.20.200 cd LED -Camp7/code make –j4 (sudo) ./ledtank

- ▹ SSH接続
- ▹ 作業用フォルダに移動
- ▹ コンパイル

#### ▹ 実行

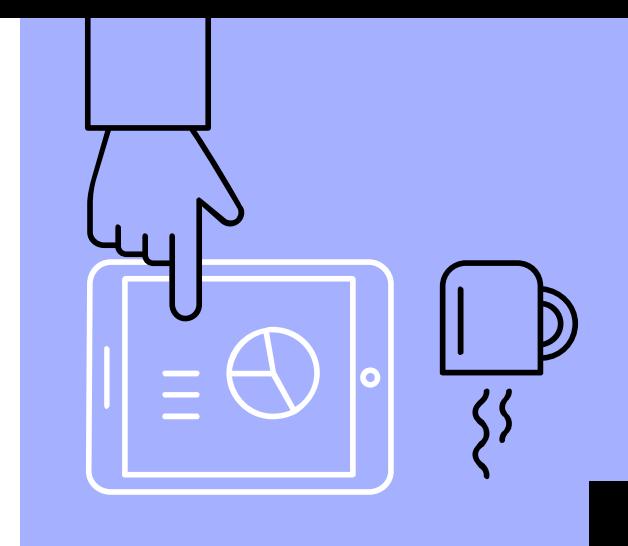

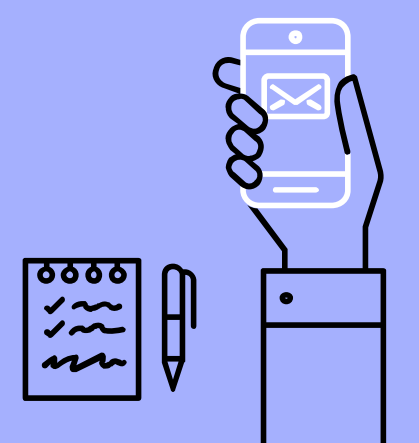

#### 実行

- ▹ 10cm前進
- ▹ 1秒停止
- 

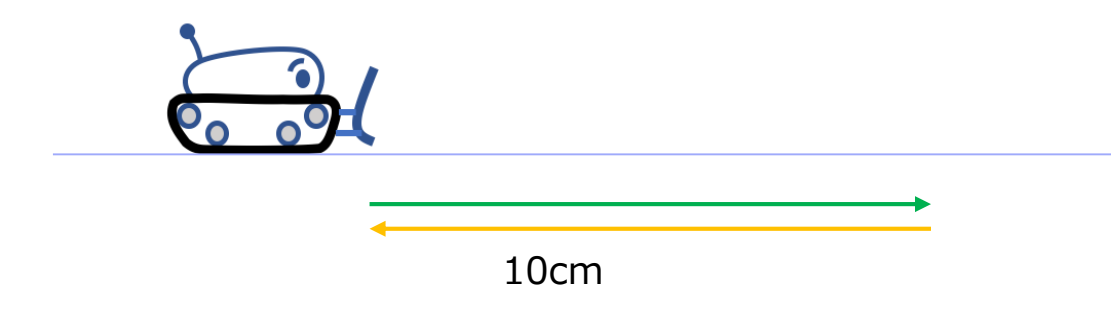

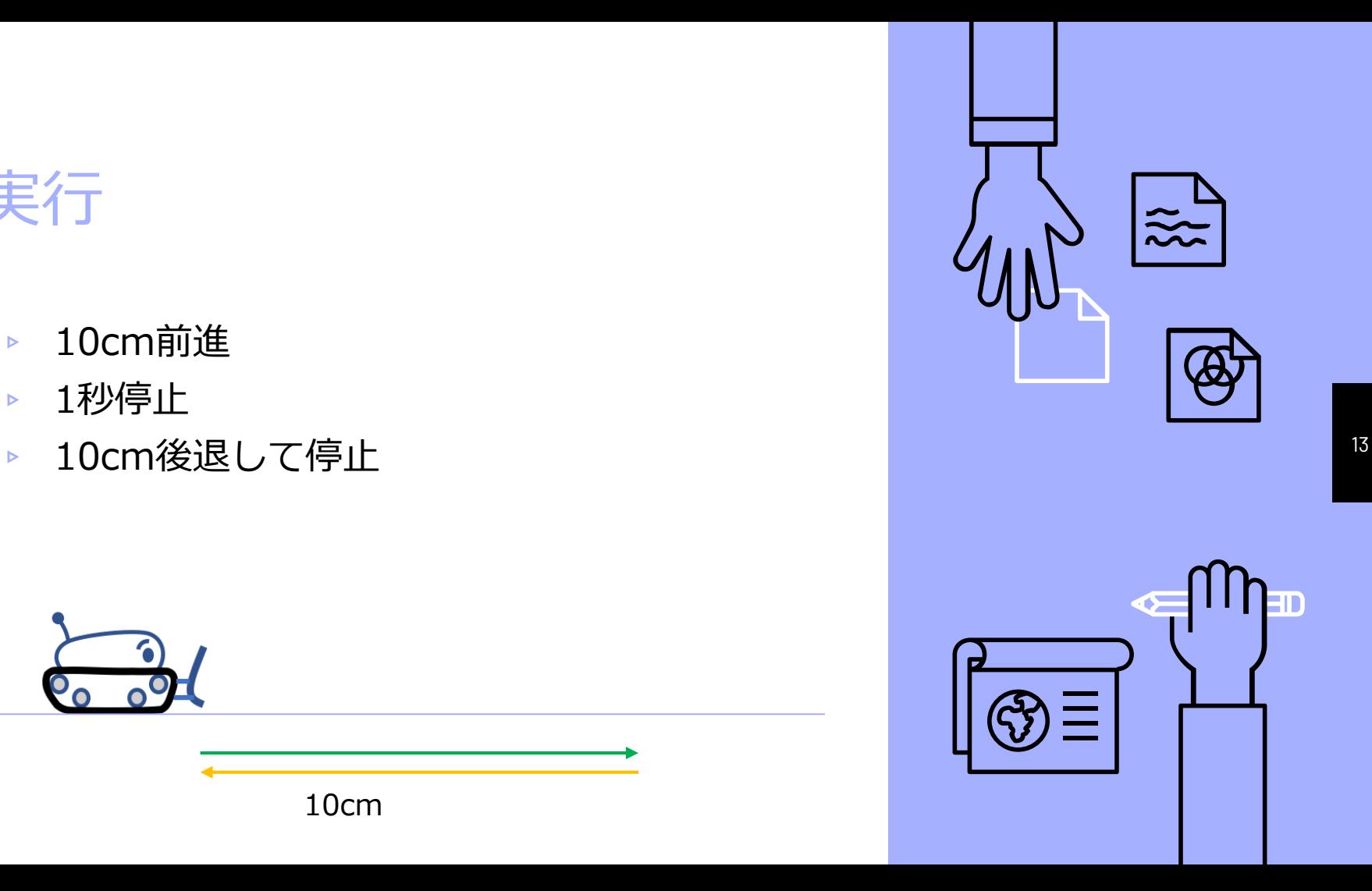

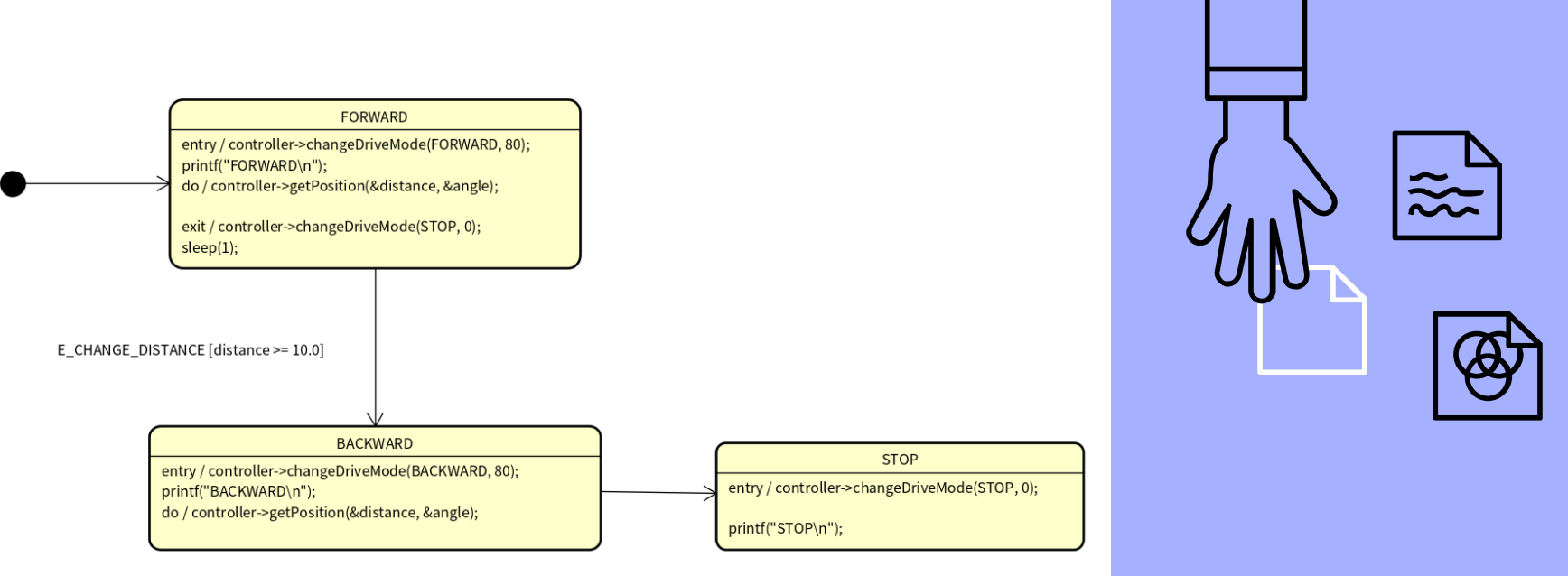

E\_CHANGE\_DISTANCE [distance < 0.0]

entry : 状態の最初に 1回実行 do : ループで実行 exit : 状態を抜ける前に 1回実行

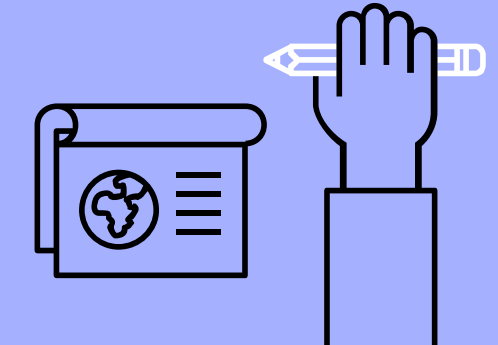

動いたでしょうか?

ここまでは開発に必要な環境の準備や コマンドの紹介を行いました。 この段階ではまだLED -Tankは前進と 後退しかできません。

ここからは実際に手を動かして

LED -Tankを開発していきましょう。

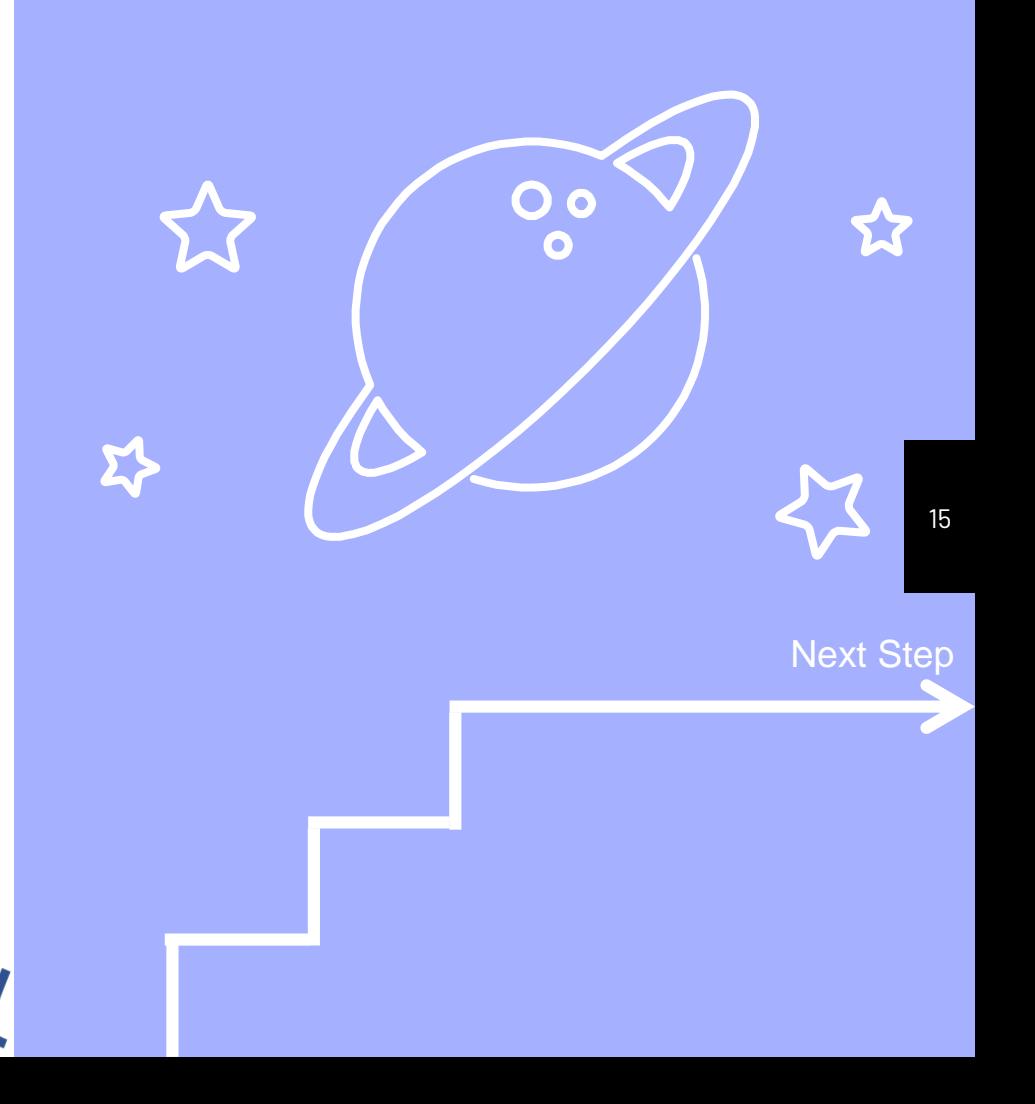

#### 目次

- ▶ LED-Tankを動かす
	- LED-Tank
	- 本番用ファイルのダウンロード<br>■ m2tプラグインの設定変更<br>■ 動作確認
	-
	-
	- Raspberry Piへ転送&実行
- ▹ 仕様変更 要求
	-
	- 状態と遷移を考える<br>■ モデル図の変更<br>■ 動作確認
	-
	-

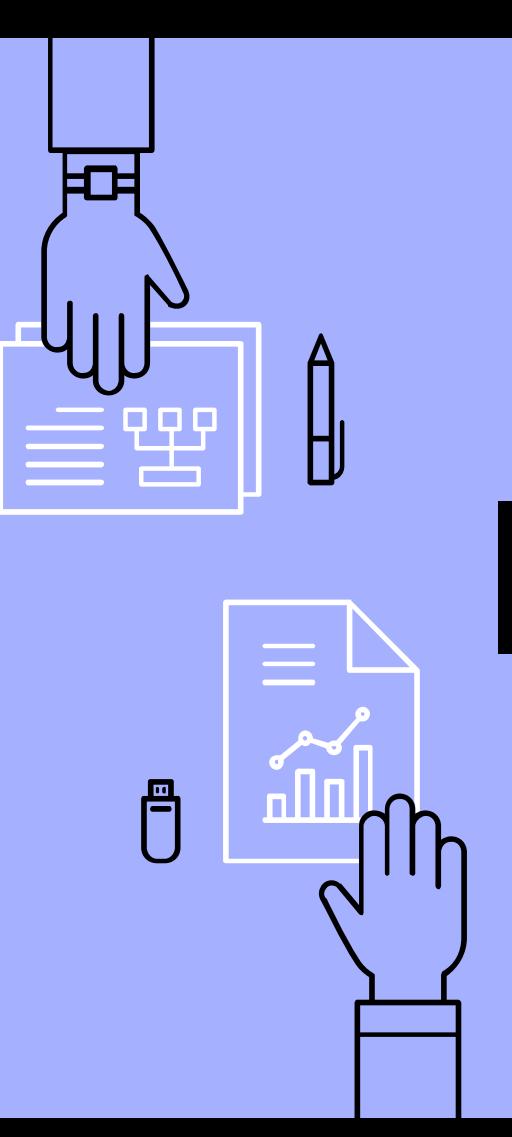

16

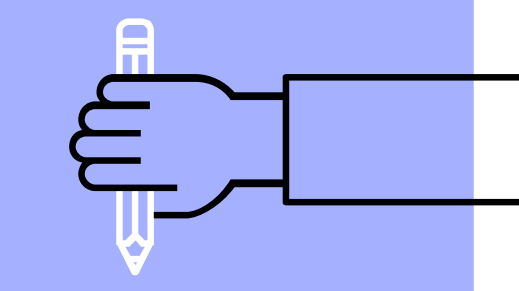

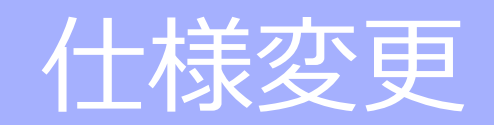

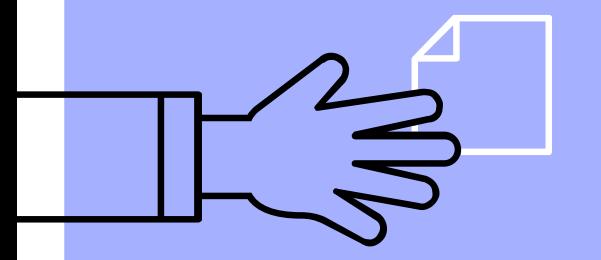

#### 仕様変更

今まではLED -Tankが前進後退するだけでした。 今回のコースには障害物となる「ブロック」が多数 存在します。ブロックを 1つエリア外に押し出して戻 ってくるように変更しましょう。

エリア内外の判定にはラインセンサを用います。

ラインセンサとは対象物が白か黒かを判別するセン サです。

床の色が白か黒か判別してどちらのエリアか把握し ます。

これとさらにエンコーダと距離センサを組み合わせ た動きを考えます。

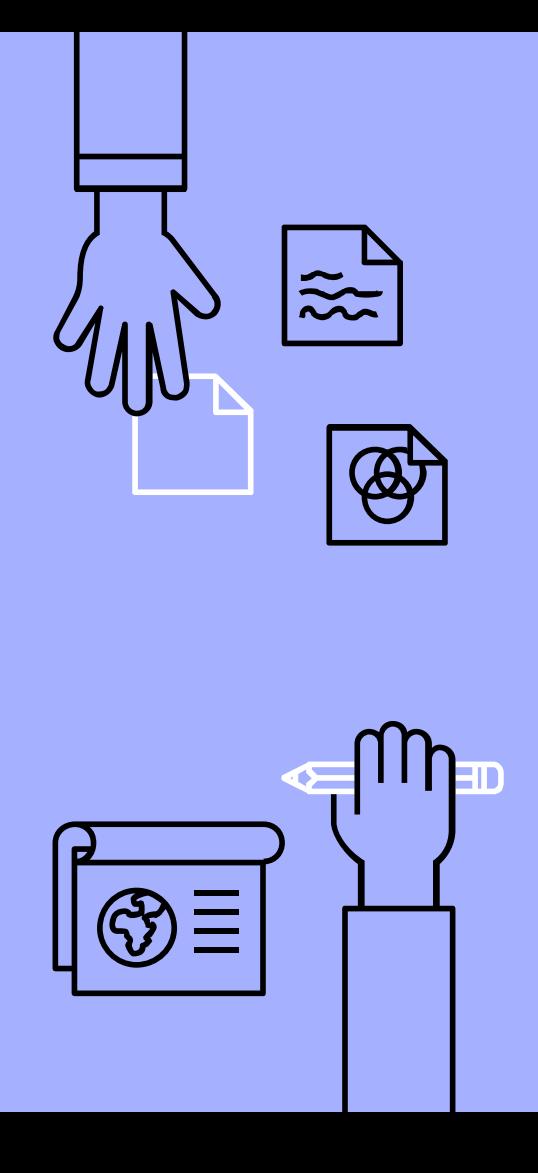

18

要求

- ブロックが目の前にある前提でそのまま前進
- 距離センサが10cm以下検出すると一旦停止 (ブロックに接触)
- 前進し、ラインセンサが床の黒色を検知した ら一旦停止
- エンコーダの値から進んだ分だけ後退

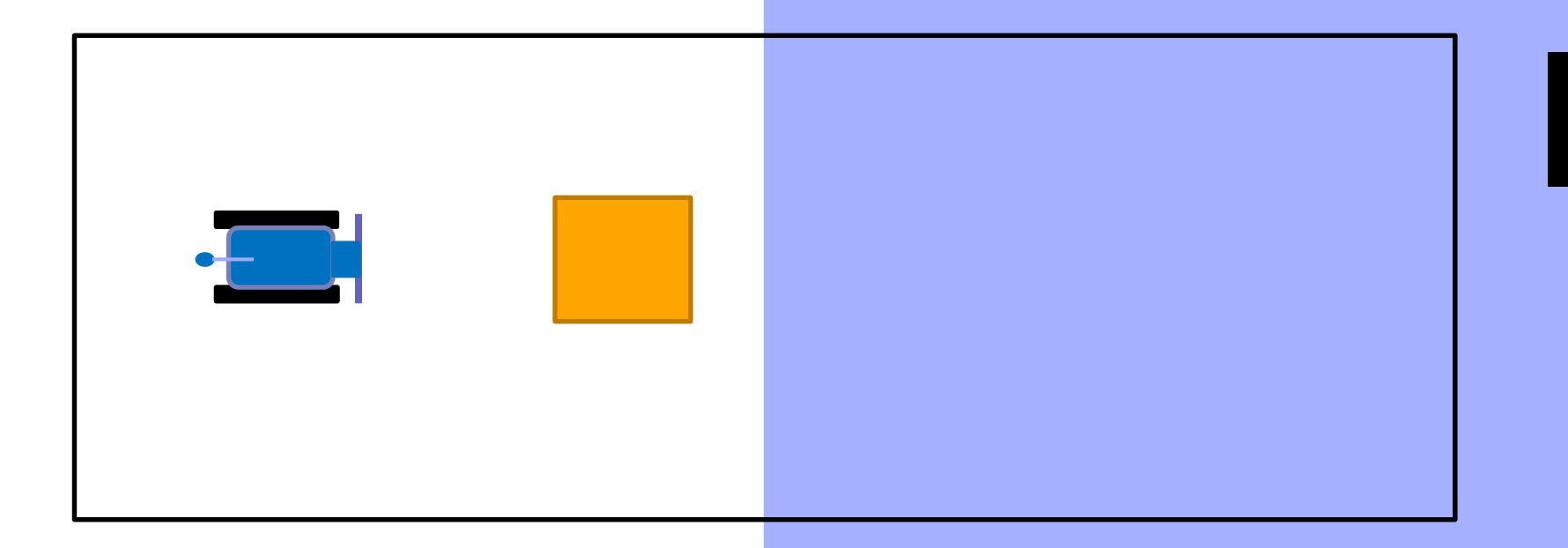

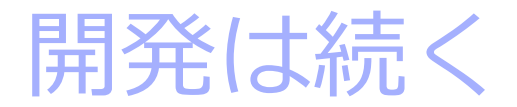

一応、それとなく動くものはできました。 競技会では課題を通してより複雑な動きが 要求されます。私たちが完璧な動作を記述 したと思っていても、テストや試走で全く 成果が出ないなんてことは日常茶飯事です。 しかし、テストを重ね、状態と遷移をうま く追加すればいづれは理想の動きをさせる ことができるでしょう。

自分達が思い描く理想の

動作を目指して 3日間

頑張っていきましょう 。

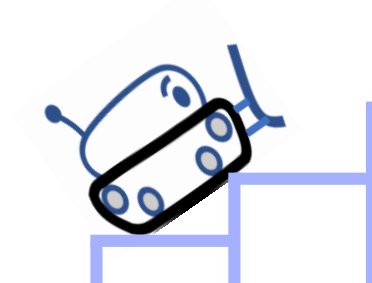

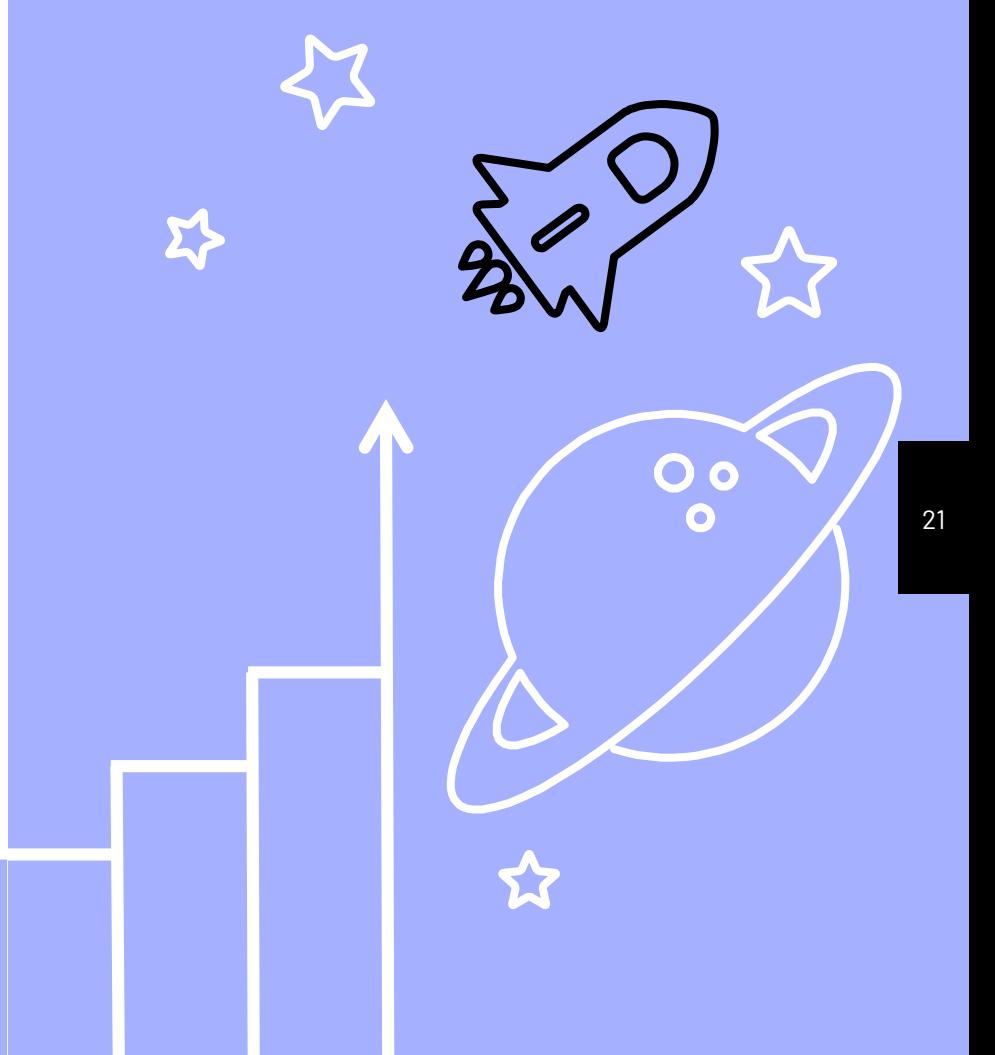